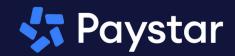

# South Lincoln Rural Water System New Online Payment Vendor!

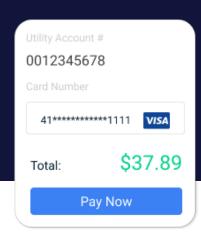

## **ABOUT**

South Lincoln Rural Water System has partnered with Paystar to offer its members an upgraded online payment option using their debit/credit card.

Payers can quickly find their utility account and balance due with just a few pieces of information from their bill. You can simply submit a payment or create an account to access additional features.

To get started, visit our website at:

slrws.com

# Self Service Portal Autopay Email Reminders

Wallet

# HOW TO CREATE ACCOUNT

### Step 1:

Visit our website and locate the online payment option.

### Step 2:

Enter your ACCOUNT # to look up your account. Select CREATE ACCOUNT and enter your contact information. Select CREATE ACCOUNT.

### Step 3:

Log in to your email account and locate the email from Paystar to complete registration. Click FINISH ACCOUNT REGISTRATION and create a password.

### Step 4:

You are now logged in to your customer portal. From here you can explore all of the features available such as view current balance, make payments, sign up for notifications, and save payment methods for faster payment next time.

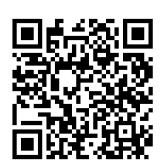